| Classification                                                                                                    | System and Appl                                | ication          | FAQ on WinCE | PAC  |            | No.  | 4-02-00 |  |  |  |  |
|----------------------------------------------------------------------------------------------------|------------------------------------------------|------------------|--------------|------|------------|------|---------|--|--|--|--|
| Author                                                                                                    | Tunglu-Yu V                                    | 'ersion          | 1.0.0        | Date | 2010/2/12  | Page | 1/14    |  |  |  |  |
| How to reir                                                                                                    | How to reinstall the eboot by a download cable |                  |              |      |            |      |         |  |  |  |  |
| Applies to:                                                                                                    |                                                |                  |              |      |            |      |         |  |  |  |  |
| Platforn                                                                                                    |                                                |                  | ersion       | WinP | AC/ViewPAC |      | sion    |  |  |  |  |
| WP-8x3                                                                                                    |                                                | All ve           |              |      | All vers   |      |         |  |  |  |  |
| WP-8x4<br>VP-25W                                                                                                    |                                                | All ve<br>All ve |              |      | All vers   |      |         |  |  |  |  |
| VP-23W                                                                                                    |                                                | All ve           |              |      | All vers   |      |         |  |  |  |  |
| VP-23W                                                                                                    |                                                | All ve           |              |      | All vers   |      |         |  |  |  |  |
| damaged or lost. Then you have to use the download cable to re-install the eBoot. When the eBoot is installed well, the EShell will be able to communicate with the eBoot to update the OS through the Ethernet.<br>To update the eboot by a download cable, perform the following steps:<br>Step 1: Download the "Update_Eboot_Tool" folder from CD: \napdos\wp-8x4x_ce50\pc_tools\ or ftp://ftp.icpdas.com.tw/pub/cd/winpac/napdos/wp-8x4x_ce50/pc_tools/ and the latest version of the eboot to the "Update_Eboot_Tool" folder.                                                                                                    |                                                |                  |              |      |            |      |         |  |  |  |  |
| <ul> <li>Tips &amp; Warnings</li> <li>Image: The location of latest version of eBoot for difference devices:</li> <li>WP-8x4x is in CD:\napdos\wp-8x4x_ce50\os_image\eboot\ or <u>ftp://ftp.icpdas.com.tw/pub/cd/winpac/napdos/wp-8x4x_ce50/os_image/eboot/</u></li> <li>WP-8x3x is in CD:\napdos\wp-8x3x_ce50\os_image\eboot\ or <u>"ftp://ftp.icpdas.com.tw/pub/cd/winpac/napdos/wp-8x3x_ce50/os_image/eboot/</u></li> <li>WP-25W1 is in CD:\napdos\vp-2000_ce50\os_image\vp-25w1\eboot\ or <u>"ftp://ftp.icpdas.com.tw/pub/cd/winpac/napdos/vp-2000_ce50/os_image/vp-25w1/eboot/</u></li> <li>VP-23W1 is in CD:\napdos\vp-2000_ce50\os_image\vp-23w1\eboot\ or <u>"ftp://ftp.icpdas.com.tw/pub/cd/winpac/napdos/vp-2000_ce50/os_image/vp-23w1\eboot\ or "ftp://ftp.icpdas.com.tw/pub/cd/winpac/napdos/vp-2000_ce50/os_image/vp-23w1\eboot\ or "ftp://ftp.icpdas.com.tw/pub/cd/winpac/napdos/vp-2000_ce50/os_image/vp-23w1\eboot\ or "ftp://ftp.icpdas.com.tw/pub/cd/winpac/napdos/vp-2000_ce50/os_image/vp-23w1\eboot\ or "ftp://ftp.icpdas.com.tw/pub/cd/winpac/napdos/vp-2000_ce50/os_image/vp-23w1\eboot\"</u></li> </ul> |                                                |                  |              |      |            |      |         |  |  |  |  |
| ICP DAS Co., Ltd. Technical document                                                                                                    |                                                |                  |              |      |            |      |         |  |  |  |  |

| Classification | System and Application FAQ on WinCE PAC |                                        |  |  |  |  | 4-02-00 |
|----------------|-----------------------------------------|----------------------------------------|--|--|--|--|---------|
| Author         | Tunglu-Yu                               | Tunglu-Yu Version 1.0.0 Date 2010/2/12 |  |  |  |  |         |

## Step 2: Install "Giveio".

Copy the "Giveio.sys" from the "Update\_Eboot\_Tool" folder to the "c:\windows\system32\drivers" folder.

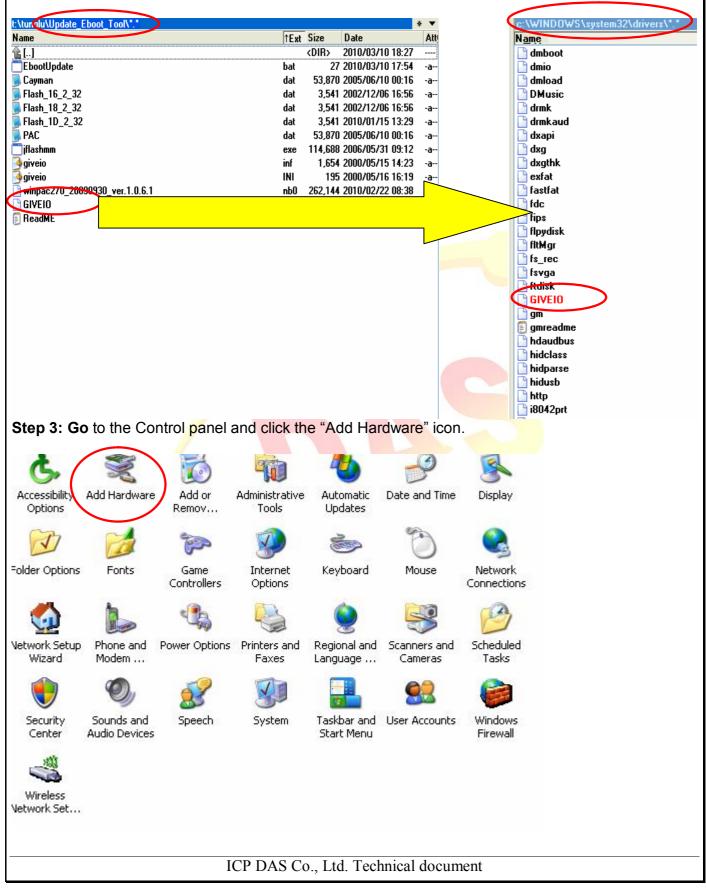

You created this PDF from an application that is not licensed to print to novaPDF printer (http://www.novapdf.com)

| Classification                                                                                                    | System and A | Application                                                                                                    | FAQ on W                                                                        | inCE PAC                                                                                                    |                                               | No.  | 4-02-00 |  |
|----------------------------------------------------------------------------------------------------|--------------|----------------------------------------------------------------------------------------------------|---------------------------------------------------------------------------------|----------------------------------------------------------------------------------------------------|-----------------------------------------------|------|---------|--|
| Author                                                                                                    | Tunglu-Yu    | Version                                                                                                    | 1.0.0                                                                           | Date                                                                                                    | 2010/2/12                                     | Page | 3/14    |  |
| Step 4:                                                                                                    | We<br>This v | vizard helps you<br>Install software<br>computer.<br>Troubleshoot p<br>hardware.<br>If your har<br>it is recom<br>close this | .:<br>to support the<br>roblems you m<br><b>dware came</b><br><b>mended tha</b> | Hardware<br>hardware you ac<br>ay be having with<br>with an instal<br>t you click Car<br>use the manuf<br>ware. | ld to your<br>1 your<br>lation CD,<br>ncel to |      |         |  |
| Step 5:<br>Add Hardware W                                                                                                    |              | ntinue, click Ne                                                                                                    | ext.<br>< Back                                                                  | Next >                                                                                                    | Cancel                                        |      |         |  |
| Is the hardwar                                                                                                    | e connected? |                                                                                                    |                                                                                 |                                                                                                    |                                               |      |         |  |
| Have you already connected this bardware to your computer?<br>• Yes, I have already connected the hardware<br>• No, T have no added the hardware yet<br>1<br>2<br>< Back Next > Cancel |              |                                                                                                    |                                                                                 |                                                                                                    |                                               |      |         |  |
|                                                                                                    |              |                                                                                                    | Back                                                                            | Next>                                                                                                    | Cancel                                        |      |         |  |
|                                                                                                    |              | ICP DAS                                                                                                    | Co., Ltd.                                                                       | Technical do                                                                                                    | cument                                        |      |         |  |

| Classification                                                                                                    | System and A                                                                                                    | Application                                                     | FAQ on W                                                     | /inCE PAC                         |           | No.  | 4-02-00 |
|----------------------------------------------------------------------------------------------------|----------------------------------------------------------------------------------------------------|-----------------------------------------------------------------|--------------------------------------------------------------|-----------------------------------|-----------|------|---------|
| Author                                                                                                    | ,<br>Tunglu-Yu                                                                                                    | Version                                                         | 1.0.0                                                        | Date                              | 2010/2/12 | Page | 4/14    |
| Step 6:<br>Add Hardware Wi<br>The following h<br>From the list b<br>properties or th                                                                                                    | izard<br>ardware is alread<br>elow, select an instal<br>roubleshoot a probler                                            | l <b>y installed or</b><br>lled hardware de<br>m you might be l | n your comp<br>evice, then clia<br>having.                   | <b>uter</b><br>ck Next to check   |           |      |         |
| Installed hards<br>Constalled hards<br>USB Con<br>Constalled<br>USB Mar<br>Constalled<br>Constalled<br>Consta | ot Hub<br>nposite Device<br>USB Hub<br>ss Storage Device                                                                 |                                                                 | a new hardwa                                                 |                                   |           |      |         |
| Step 7:<br>Add Hardware Wi                                                                                                    | zard                                                                                                    |                                                                 | Back                                                         | Next> (                           | Cancel    |      |         |
| The wizard can                                                                                                    | help you install o                                                                                                    | other hardwar                                                   | e                                                            |                                   |           |      |         |
| know exactly w<br>What do you w<br>Search                                                                                                    | n search for other ha<br>which hardware mode<br>want the wizard to do<br>for and install the har<br>e hardware that I ma | el you want to ir<br>?<br>dwore outemati<br>nually select fro   | nstall, you can<br>call <u>u (Recomm</u><br>im a list (Advar | select it from a list.<br>nended) | Cancel    |      |         |
|                                                                                                    |                                                                                                    | ICP DAS                                                         | Co., Ltd.                                                    | Technical doc                     | cument    |      |         |

You created this PDF from an application that is not licensed to print to novaPDF printer (http://www.novapdf.com)

| Classification                                                                                                    | System and A                                                                                   | Application                           | FAQ on V                           | VinCE PAC                          |              | No.  | 4-02-00 |
|----------------------------------------------------------------------------------------------------|------------------------------------------------------------------------------------------------|---------------------------------------|------------------------------------|------------------------------------|--------------|------|---------|
| Author                                                                                                    | Tunglu-Yu                                                                                      | Version                               | 1.0.0                              | Date                               | 2010/2/12    | Page | 5/14    |
|                                                                                                    | elow, select the ty                                                                            | tegory you wan                        | t, click Show                      | All Devices.                       |              |      |         |
| Show All<br>BAQCar<br>Display a<br>Display a<br>IDE ATA<br>IDE ATA<br>IDE ATA<br>IDE ATA<br>IDE ATA<br>IDE ATA<br>IDE ATA<br>IDE ATA<br>IDE ATA<br>IDE ATA<br>IDE ATA<br>IDE ATA<br>IDE ATA<br>IDE ATA<br>IDE ATA<br>IDE ATA | Devices<br>d<br>adapters<br>v/ATAPI controllers<br>94 Bus host controlle<br>devices<br>devices | 918                                   | Back                               |                                    | Cancel       |      |         |
| Step 9:                                                                                                    |                                                                                                |                                       | _                                  | N                                  | R            |      |         |
| Add Hardware Wi<br>Select the devic                                                                                                    | zard<br>ce driver you <del>w</del> ar                                                          | nt to install fo                      | r this hard <del>w</del>           | vare.                              | $\mathbf{k}$ |      |         |
| Select the r<br>have a disk                                                                                                    | nanufacturer and mo<br>that contains the dr                                                    | del of your hard<br>iver you want to  | lware device a<br>install, click F | and then click Next.<br>Have Disk. | lf you       |      |         |
| Manufacturer<br>(Standard Infrared F<br>(Standard Modem T<br>(Standard port type:<br>(Standard system de                                                                                                    | Port)<br>Types)<br>s)                                                                          | lodel<br><sup>®</sup> Serial Cable us | sing IrDA Proto                    | ocol                               |              |      |         |
| This driver is dig<br><u>Tell me why driv</u>                                                                                                    | itally signed.<br>er signing is importar                                                       | nt                                    |                                    | Have                               | Disk         |      |         |
|                                                                                                    |                                                                                                |                                       | Back                               | Next > C                           | Cancel       |      |         |
|                                                                                                    |                                                                                                |                                       |                                    | Technical doo                      | numant       |      |         |
|                                                                                                    |                                                                                                | ICF DAS                               | , CO., LIU.                        | i comicai do                       | ument        |      |         |

| Classificati | ,                         |                           |                                     | 1                        | WinCE PAC                                   |                          | No.         | 4-02-00 |
|--------------|---------------------------|---------------------------|-------------------------------------|--------------------------|---------------------------------------------|--------------------------|-------------|---------|
| Author       | Tun                       | glu-Yu                    | Version                             | 1.0.0                    | Date                                        | 2010/2/12                | Page        | 6/14    |
| Add Hard     | ware Wiza                 | ard                       |                                     | _                        | boot_Tool" fo<br>this hard <del>w</del> are | blder and click          | a "giveio.i | nf".    |
|              | all From I                | Disk                      |                                     |                          |                                             |                          | <b>N</b>    |         |
|              | 🗐 Inse                    | rt the manul              | facturer's inst<br>the correct dr   |                          |                                             | OK<br>Cancel             |             |         |
| (St.         |                           | y manufactu               | urer's files fron                   | 2                        |                                             |                          |             |         |
| <b>₩</b>     | A:N                       |                           |                                     |                          | ~                                           | Browse                   |             |         |
|              | Locate Fi                 |                           | _Eboot_Tool                         | V                        |                                             | <u>ا</u><br>• 🞞 对 🏚      | ? 🔀 _       |         |
|              | giveio.ir                 |                           | _E0001_1001                         |                          |                                             |                          | — <u> </u>  |         |
|              |                           |                           | 3                                   |                          |                                             |                          | 4           |         |
|              | File name:                | giveio.                   | inf                                 |                          |                                             | <ul> <li>Oper</li> </ul> |             |         |
|              | Files of type             | : Setup                   | Information (*                      | .inf)                    | 6                                           | Cance                    | el          |         |
| 9.2:         |                           |                           |                                     |                          |                                             |                          |             |         |
| Install Fr   | rom Disk                  |                           |                                     |                          |                                             | 2                        | 3           |         |
|              | Insert the r<br>make sure | nanufactur<br>that the co | rer's installati<br>orrect drive is | on disk, a<br>s selected | nd then                                     | OK<br>Cancel             | $\geq$      |         |
|              | Copy man                  | ufacturer's               | files from:                         |                          |                                             |                          |             |         |
|              |                           | e_Eboot_Te                |                                     |                          | ~                                           | Browse                   |             |         |
|              |                           |                           |                                     |                          |                                             |                          |             |         |
|              |                           |                           |                                     |                          |                                             |                          |             |         |
|              |                           |                           | ICP DAS                             | Co., Lto                 | I. Technical do                             | ocument                  |             |         |

| Classification           | System and A                                    | Application                           | FAQ on Wi                              | nCE PAC                         |           | No.  | 4-02-00 |
|--------------------------|-------------------------------------------------|---------------------------------------|----------------------------------------|---------------------------------|-----------|------|---------|
| Author                   | Tunglu-Yu                                       | Version                               | 1.0.0                                  | Date                            | 2010/2/12 | Page | 7/14    |
| 3:                       |                                                 |                                       |                                        |                                 |           |      |         |
|                          |                                                 |                                       |                                        |                                 |           |      |         |
| dd Hardware W            | /izard                                          |                                       |                                        |                                 |           |      |         |
| Select the dev           | ice driver you war                              | nt to install fo                      | r this hardwa                          | ire.                            |           |      |         |
| Select the<br>have a dis | manufacturer and mo<br>k that contains the dr   | odel of your hard<br>iver you want to | lware device ar<br>) install, click Ha | nd then click Next<br>ave Disk. | . If you  |      |         |
| Model                    |                                                 |                                       |                                        |                                 |           |      |         |
| giveio                   |                                                 |                                       |                                        |                                 |           |      |         |
|                          | s not digitally sign<br>iver signing is importa |                                       |                                        | Have                            | Disk      |      |         |
|                          |                                                 |                                       | Back                                   | Next >                          | Cincel    |      |         |
| tep 10:                  |                                                 |                                       |                                        |                                 | C         |      |         |
| Add Hardware W           |                                                 |                                       |                                        |                                 |           |      |         |
| The wizard is i          | ready to install you                            | ır hard <del>w</del> are              |                                        |                                 | <b>H</b>  |      |         |
| Hardware to i            | install:                                        |                                       |                                        |                                 |           |      |         |
| 😁 ai                     | veio                                            |                                       |                                        |                                 |           |      |         |
| e 6                      | 100                                             |                                       |                                        |                                 |           |      |         |
| To start instal          | lling your new hardwa                           | re, click Next.                       |                                        |                                 |           |      |         |
|                          |                                                 |                                       |                                        |                                 |           |      |         |
|                          |                                                 |                                       |                                        |                                 |           |      |         |
|                          |                                                 |                                       |                                        |                                 |           |      |         |
|                          |                                                 |                                       |                                        |                                 |           |      |         |
|                          |                                                 |                                       |                                        |                                 |           |      |         |
|                          |                                                 |                                       | Back 1                                 | Next >                          | Cancel    |      |         |
|                          |                                                 |                                       |                                        |                                 |           |      |         |
|                          |                                                 |                                       |                                        |                                 |           |      |         |
|                          |                                                 | ICP DAS                               | Co., Ltd.                              | Fechnical do                    | cument    |      |         |

| Classification | System and A | System and Application FAQ on WinCE PAC |  |  |  |  |  |  |  |
|----------------|--------------|-----------------------------------------|--|--|--|--|--|--|--|
| Author         | Tunglu-Yu    | Funglu-YuVersion1.0.0Date2010/2/12      |  |  |  |  |  |  |  |

## Hardware Installation The software you are installing for this hardware: giveio has not passed Windows Logo testing to verify its compatibility with Windows XP. (Tell me why this testing is important.) Continuing your installation of this software may impair or destabilize the correct operation of your system either immediately or in the future. Microsoft strongly recommends that you stop this installation now and contact the hardware vendor for software that has passed Windows Logo testing. STOP Installation Continue Anyway Step 12: Add Hardware Wizard Completing the Add Hardware Wizard The following hardware was installed: giveio 2 Windows has finished installing the software for this device. To close this wizard, click Finish. Finish Back. ICP DAS Co., Ltd. Technical document

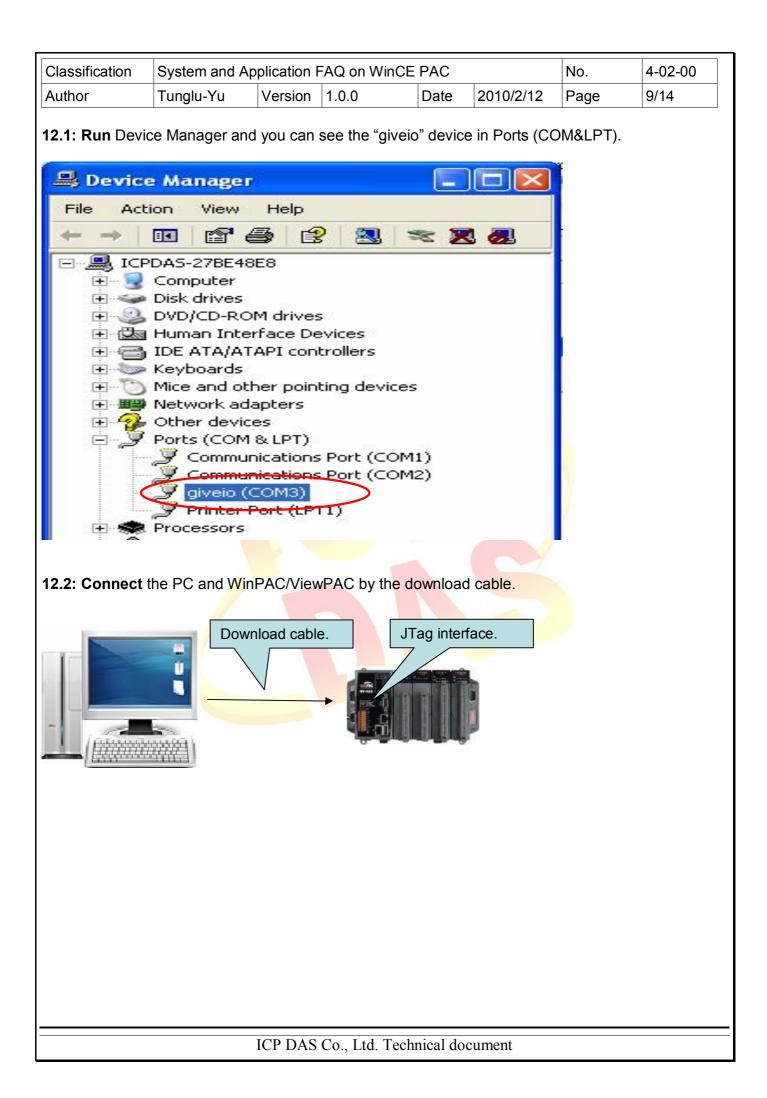

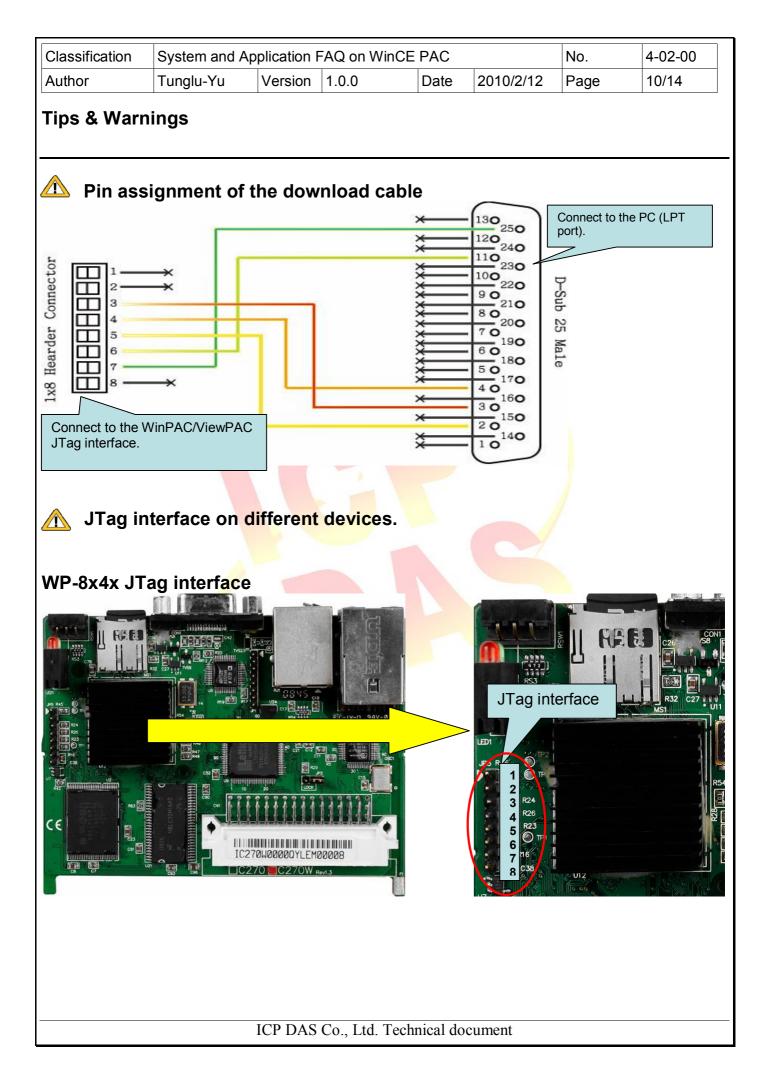

| Classification       | System and A | No.                                                                                                    | 4-02-00      |            |           |             |                                                                        |
|----------------------|--------------|----------------------------------------------------------------------------------------------------|--------------|------------|-----------|-------------|------------------------------------------------------------------------|
| Author               | Tunglu-Yu    | Version                                                                                                    | 1.0.0        | Date       | 2010/2/12 | Page        | 11/14                                                                  |
| Author<br>WP-8x3x JT | ag interface |                                                                                                    |              | Date       |           | Tag interfa |                                                                        |
|                      |              | COM3<br>PIT Assignment<br>PIT Assignment<br>PIT Assi |              |            |           |             | 8 40<br>876<br>776<br>0 Te<br>0 C110<br>20<br>C110<br>20<br>C117<br>20 |
|                      |              | ICP DAS                                                                                                    | Co., Ltd. Te | chnical do | ocument   |             |                                                                        |

|                                                            |                               |                          |                |               |           | 1    | 1       |
|------------------------------------------------------------|-------------------------------|--------------------------|----------------|---------------|-----------|------|---------|
| Classification                                             | System and A                  | pplication               | FAQ on W       | /inCE PAC     |           | No.  | 4-02-00 |
| Author                                                     | Tunglu-Yu                     | Version                  | 1.0.0          | Date          | 2010/2/12 | Page | 12/14   |
| Step 13: Click s<br>13.1: Enter "cmc<br>Run<br>Type the na |                               |                          | nt, or         |               |           |      |         |
| Open:                                                      | source, and Window            | os will open it fo       | or you.        |               |           |      |         |
| - CAMINDOWS                                                | 1                             |                          |                |               |           |      |         |
| C:\WINDOWS<br>Microsoft Win<br>(C) Copyright               |                               |                          | .26001         |               |           |      |         |
| (C) Copyright<br>C:\Documents                              |                               |                          |                |               |           |      |         |
| Step 14: Go to t                                           | he "Up <mark>d</mark> ate_E   | boot_To <mark>o</mark> l | " folder.      |               |           |      |         |
|                                                            | system32\cmd.                 | exe                      |                |               |           |      | - 🗆 🗙   |
| Microsoft Wind<br>(C) Copyright                            | lows XP [Vers<br>1985–2001 Mi | ion 5.1.<br>crosoft      | 2600]<br>Corp. |               |           |      |         |
| C:\Documents a                                             | nd Settings\                  | pfhuang≻                 | e <b>:</b>     |               |           |      |         |
| E:\>cd_Update_                                             | Ebeet Tool                    |                          |                |               |           |      |         |
| E:\Update_Eboo                                             | t_Tool>                       |                          |                |               |           |      | •       |
|                                                            |                               | ICP DAS                  | Co., Ltd.      | Technical doo | cument    |      |         |

You created this PDF from an application that is not licensed to print to novaPDF printer (http://www.novapdf.com)

| Classification                     | System and               | Application             | FAQ on W       | ince Pac     |              | No.    | 4-02-00  |
|------------------------------------|--------------------------|-------------------------|----------------|--------------|--------------|--------|----------|
| Author                             | Tunglu-Yu                | Version                 | 1.0.0          | Date         | 2010/2/12    | Page   | 13/14    |
| Step 15: Enter '<br>winpac270_2009 |                          |                         |                | poot update  | package (Exa | ample: |          |
|                                    | system32\cm              | d.exe                   |                |              |              |        | - 🗆 🗙    |
| Microsoft Wind<br>(C) Copyright    | lows XP [Ve<br>1985–2001 | rsion 5.1.<br>Microsoft | 2600]<br>Corp. |              |              |        | <b>_</b> |
| C:\Documents a                     |                          |                         |                |              |              |        |          |
| E:\>cd Update                      | _Eboot_Tool              |                         |                |              |              |        |          |
| E:\Update_Eboo                     | ot_Tool>Ebo              | otUpdate w              | inpac270       | _20090930_4  | ver.1.0.6.1  | n b0_  |          |
|                                    |                          |                         |                |              |              |        |          |
|                                    |                          |                         |                |              |              |        |          |
|                                    |                          |                         |                |              |              |        |          |
|                                    |                          |                         |                |              |              |        |          |
|                                    |                          |                         |                |              |              |        |          |
|                                    |                          |                         |                |              |              |        |          |
|                                    |                          |                         |                |              |              |        |          |
|                                    |                          |                         |                |              |              |        | <b>•</b> |
|                                    |                          |                         |                |              |              |        |          |
| Step 16: Press                     | "Y" and wait.            |                         |                |              |              |        |          |
| E:\Update_Eboo                     | t Tool>Fbo               | otlindate w             | innac270       | 20090930     | er.1.0.6.1.  | ոհն    |          |
| L. opaaoo_Looo                     |                          | ovopadoo n              | inpaou i o     |              |              |        |          |
| JFLASH Version<br>COPYRIGHT (C)    |                          | 3 Intel Co              | rporation      | 1            |              |        |          |
| PLATFORM SELEC                     | TION:                    |                         |                |              |              |        |          |
| Processor=                         |                          | PXA27x                  |                |              |              |        |          |
| Development S<br>Data Version=     |                          | Mainstone<br>1.00.002   |                |              |              |        |          |
|                                    |                          |                         |                |              |              |        |          |
| PXA27x revisio<br>Failed to read   |                          | ID. Retry               | ing 4 mom      | re times     |              |        |          |
| Failed to read                     |                          |                         | ing 3 mon      | re times     |              |        |          |
| Found flash ty<br>The last 21 pe   | rcent of i               | mage file               |                |              |              |        |          |
| Would you like                     | e to save t              | ime by not              | program        | ning that a  | urea? [y/n]: |        | •        |
|                                    |                          |                         |                |              |              |        |          |
|                                    |                          |                         |                |              |              |        |          |
|                                    |                          |                         |                |              |              |        |          |
|                                    |                          |                         |                |              |              |        |          |
|                                    |                          |                         |                |              |              |        |          |
|                                    |                          |                         |                |              |              |        |          |
|                                    |                          |                         |                |              |              |        |          |
|                                    |                          | ICP DAS                 | Co., Ltd.      | Technical do | cument       |        |          |

| Classification                                                                                                    | System and Ap                                                                                                    | olication              | EAO on Wir    |             |             | No.  | 4-02-00 |
|----------------------------------------------------------------------------------------------------|----------------------------------------------------------------------------------------------------|------------------------|---------------|-------------|-------------|------|---------|
|                                                                                                    |                                                                                                    |                        |               |             | 2040/2/42   | -    |         |
| Author                                                                                                    | Tunglu-Yu                                                                                                    | Version                | 1.0.0         | Date        | 2010/2/12   | Page | 14/14   |
| Step 17: When y<br>Reboot WinPAC                                                                                                    | -                                                                                                    | ot mode                | "3" and reir  |             |             |      | teps.   |
|                                                                                                    |                                                                                                    |                        |               |             |             |      |         |
|                                                                                                    |                                                                                                    |                        |               |             |             |      | ×       |
| Erasing block<br>Error, Block e                                                                                                    |                                                                                                    | t                      |               |             |             |      |         |
| E: Wpdate_Eboo                                                                                                    | t_Tool>EbootU                                                                                                    | pdate w                | inpac270_2    | :0090930_v  | er.1.0.6.1. | nb0_ |         |
| JFLASH Version<br>COPYRIGHT (C)                                                                                                    |                                                                                                    | ntel Co                | rporation     |             |             |      |         |
| PLATFORM SELEC<br>Processor=<br>Development S                                                                                                    | PXA<br>ystem= Mai                                                                                                  | nstone                 |               |             |             |      |         |
| Data Version=<br>PXA27x revisio<br>Found flash ty<br>The last 21 pe<br>Would you like<br>Erasing block<br>Starting progr<br>Using BUFFER p<br>Writing flack | n ??<br>pe: 28F128J3D<br>rcent of imag<br>to save time<br>at address Ø<br>amming<br>rogramming mo<br>at hey addres | e file<br>by not<br>de |               | ng that a   | rea? [y∕n]: | y    |         |
| Programming do                                                                                                    | ne                                                                                                    |                        |               |             |             |      |         |
| E: <u>\U</u> pdate_Eboo                                                                                                    | t_1001>                                                                                                    |                        |               |             |             |      |         |
|                                                                                                    |                                                                                                    |                        |               |             |             |      |         |
|                                                                                                    |                                                                                                    |                        |               |             |             |      |         |
|                                                                                                    |                                                                                                    |                        |               |             |             |      |         |
|                                                                                                    |                                                                                                    |                        |               |             |             |      |         |
|                                                                                                    |                                                                                                    | ICP DAS                | S Co., Ltd. T | echnical do | cument      |      |         |